# **서울시 범죄 위험율 예측 서비스**

The

**AND** 

**African** 

A del de

N &

TW S

**Alberta** 

캡스톤디자인 중간 발표

Harry Robert Band

F조 : JB조 팀장 : 반수경(221161101) 김민제(219161111) 김성준(219161112) 최원태(219161124)

E NE NE

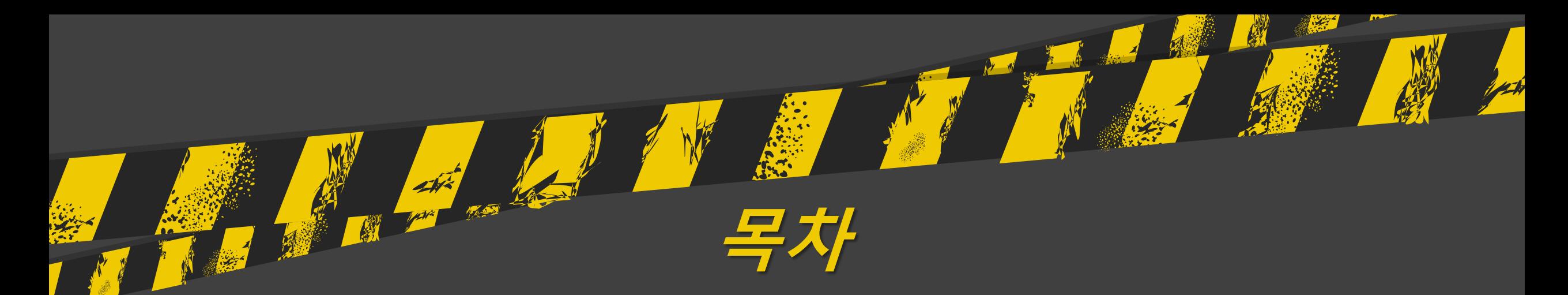

# **1. 팀 소개**

# **2. 분석 배경**

### **3. 분석 목표**

# **4. 추진 전략**

- Step 1. 탐색
- Step 2. 인사이트 탐색
- Step 3. EDA
- Step 4. 모델링
- Step 5. 웹페이지 제작 및 구현
- Step 6. 예측 모델 웹 페이지 연동

# **5. 향후 계획**

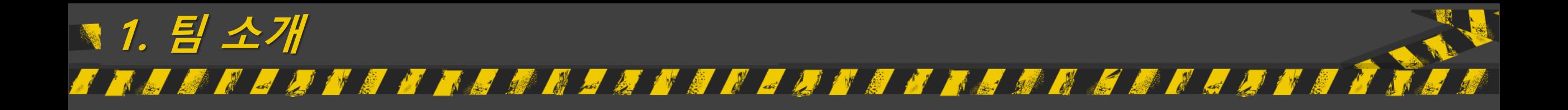

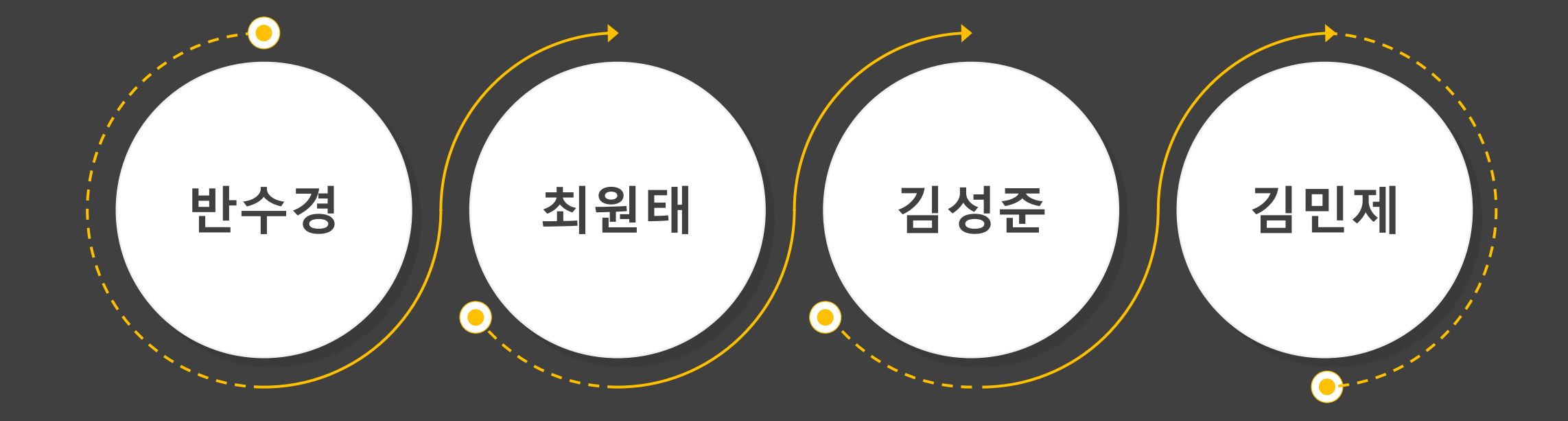

**데이터 수집 및 분석 예측 모델 개발 웹페이지 연동**

**데이터 수집 및 전처리 웹 페이지 제작 웹페이지 연동**

## **2. 분석 배경** <u> Frans de la franske formandelske stranske overske antionske overske formandelske skriver overske overske over</u>

- 최근 서울부터 시작하여 전국적으로 묻지마 범죄, 흉기 난동 들이 빈번하게 발생하고 있음
- 사회적으로 큰 이슈가 되고 있어 그 원인을 파악하고 예방하기 위해 "서울시 범죄 위험율 예측 서비스" 를 주제로 선정하게 됨

### ■ 뉴스버스 2023.07.22.

### "남들도 불행하게 만들려고"...**신림역 칼부림** 30대 진술

서울 신림역 인근 '묻지마 칼부림' 사건 피의자 조모씨가 21일 오후 2시 7 분쯤 신림역 인근 상가 골목에서 20대 남성을 흉기로 수 차례 공격한 뒤 골목을 이동하고 있다. (사진=뉴스1 / 골목 CCTV캡처 독자제공) 사건이..

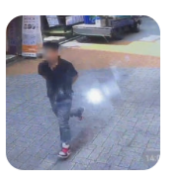

(₩) 위키트리 · 2023.07.21.

### "**신림역** 묻지마 **칼부림** 사건" 그런데 피해자들이 모두...

21일 뉴스1 보도에 따르면 이날 오후 2시 7분쯤 서울 관악구 **신림역** 인근 에서 **칼부림** 사건이 발생했다. 해당 **칼부림** 사건으로 인해 피해자 1명이 사망하고 3명이 다쳐 병원 치료 중이다. 경찰 관계자는 뉴스1에 "피의자...

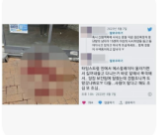

[단독] **신림역** 인근서 칼부림...피해자 4명 병원으로 서울경제 PiCK · 2023.07.21. · 네이버뉴스 **신림역 인근서 대낮 '공포의 칼부림'…피해자 4명 ... \_ 한국경제 PiCK · 2023.07.21. · 네이버뉴스** 서울 신림역 인근서 무차별 칼부림...다수의 피해자 발생, 긴급 이송 위키트리 · 2023.07.21 신림역 인근에서 대낮 칼부림...피해자 4명 병원 이송 서울신문 PiCK · 2023.07.21. · 네이버뉴스

### 관련뉴스 8건 전체보기

#### 9 일요신문 · 2023.08.04.

### 신림 이어 서현역, **고속터미널** 미수범까지...'**칼부림** 전염병' 확.. 이런 상황에서 또 한 번 **칼부림** 사고가 벌어질 위기가 발생했다. 서울 서 초구 강남고속버스터미널에서 흉기를 들고 돌아다니던 20대 남성이 경찰 에 체포된 것, 8월 4일 오전 10시 39분 즈음 **고속버스터미널** 경부선 **터**

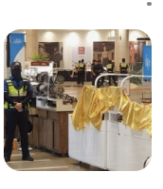

#### **△ 남도일보 - 2023.08.04.**

온라인서 퍼진 '대구 PC방 칼부림·포천터미널 흉기난동' 사실무... 대구경찰청은 "인터넷 커뮤니티에 대구의 한 PC방에서 **칼부림**이 발생했 다는 글이 계속 퍼지고 있지만 사실이 아니다. 발생한 적이 없는 사건이 다"고 설명했다. 앞서 이날 서울 강남 **고속버스터미널**에서 흉기를 들고 .

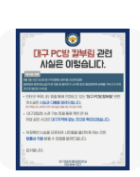

#### ☞ 뉴스1 PiCK · 2023.08.04 · 네이버뉴스

이번엔 흉기 들고 자해 시도...**고속버스터미널** 지하상가서 20대 서상혁 조현기 기자 = 4일 오전 서울 강남 **고속터미널** 지하 상가에서 흉 기를 소지한 남성이 현행범으로 체포됐다. 이 남성은 흉기로 자해를 시도 한... 전날(3일) 수인분당선 서현역에서 발생한 불특정 대상을 겨냥한 흉

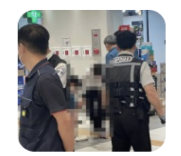

고속버스터미널 지하상가서 '흉기' 소지자 체포...불안감 고... **뉴스1** 2023.08.04. 네이버뉴스

올해 발생한 흉기난동 관련 기사 일부

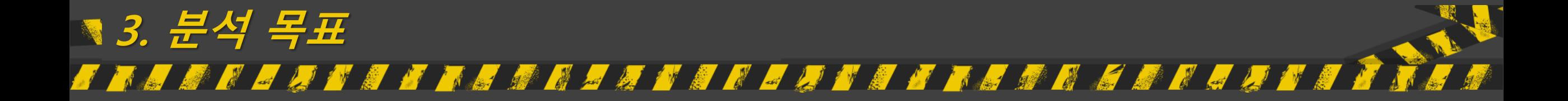

- 정부에서 제공하는 서울시 범죄 정보 데이터에 날씨, 건축물, 인구 데이터 등을 활용하여 범죄율 예측모델 개발
- 데이터들 간 상관관계와 예측 모델을 다양한 방법으로 시각화
- 다양한 머신러닝 프레임워크를 이용해 최적의 예측 모델 개발
- Java Script를 이용해 서울시 범죄율 예측 서비스 웹페이지 구현

# **3. 분석 목표** <u> Tha an ains an ains an ains an ains an ains an ains an ains an ains an ains an ains an ains an ains an ains a</u> • 프로젝트 실행 OUTPUT 예시

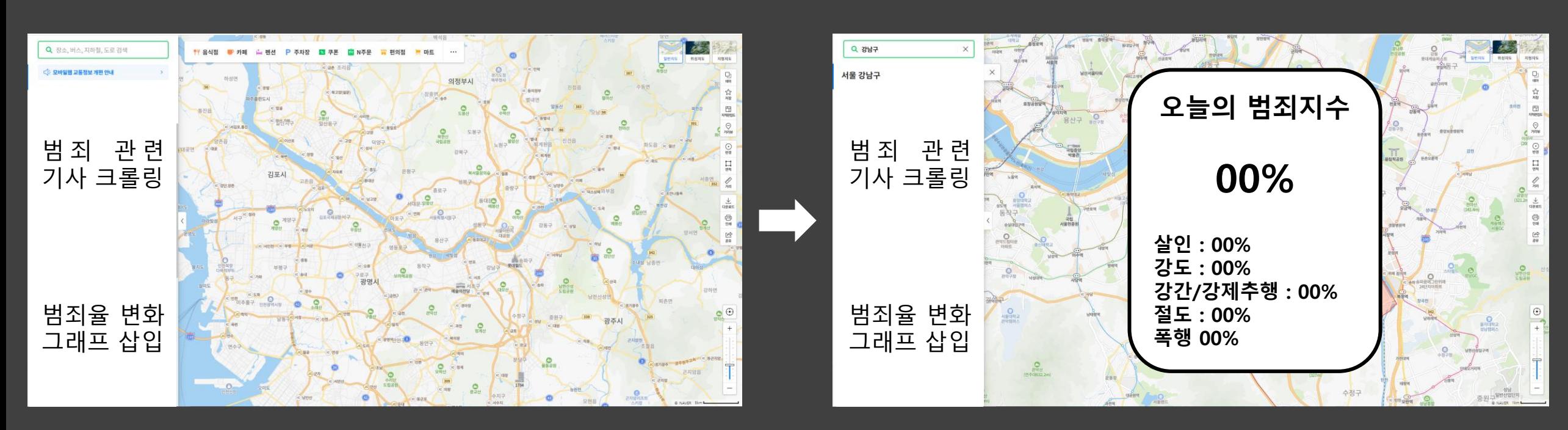

처음 화면 자치구 검색했을 때 화면

### **4. 추진 전략** <u> Prantski predstavnik prostavnici s predstavnik prostavnik prostavnik prostavnik prostavnik prostavnik prostavn</u> **ANA**

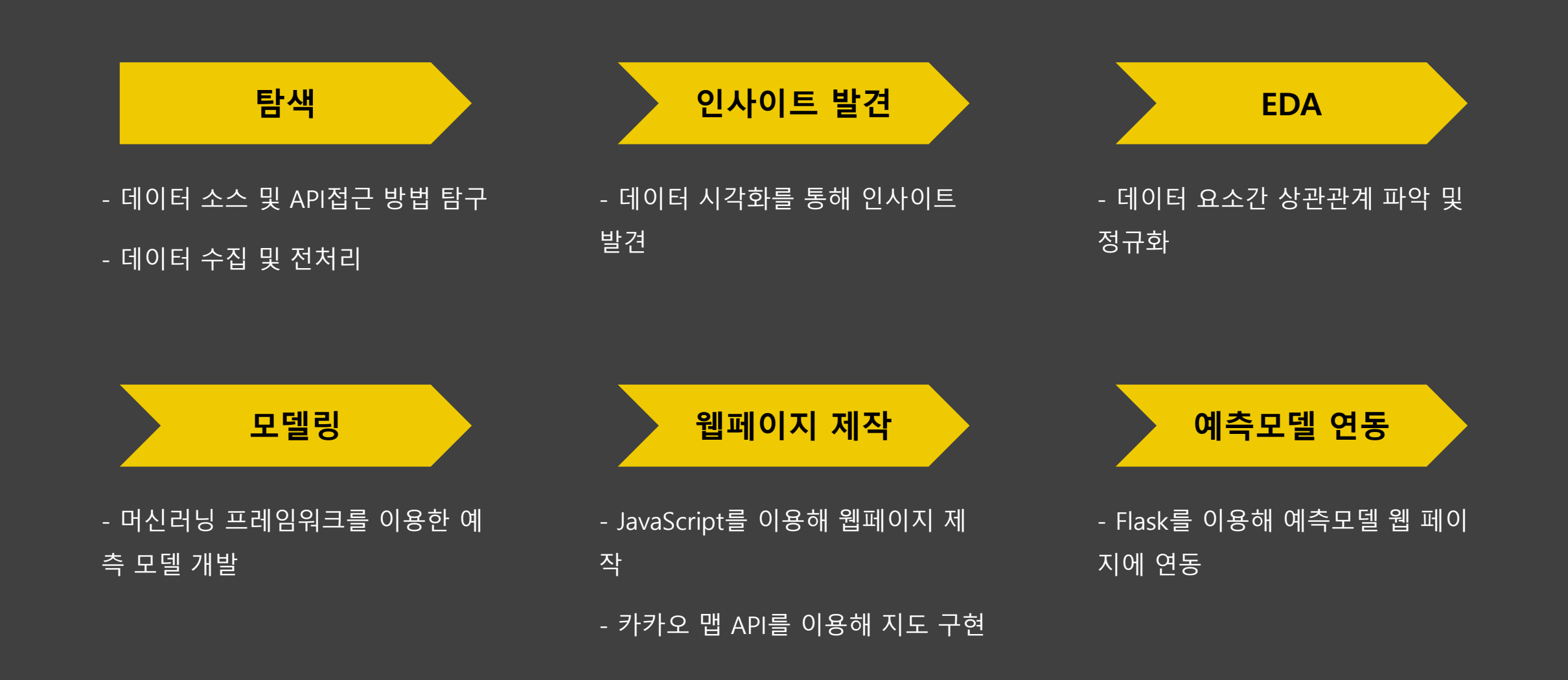

# **Step 1. 탐색 – 데이터 수집**

- 서울시 범죄 정보, 날씨, 지역, 인구 데이터 수집
- 데이터의 일관성, 정확성, 결측치 등을 확인하고 전처리 진행

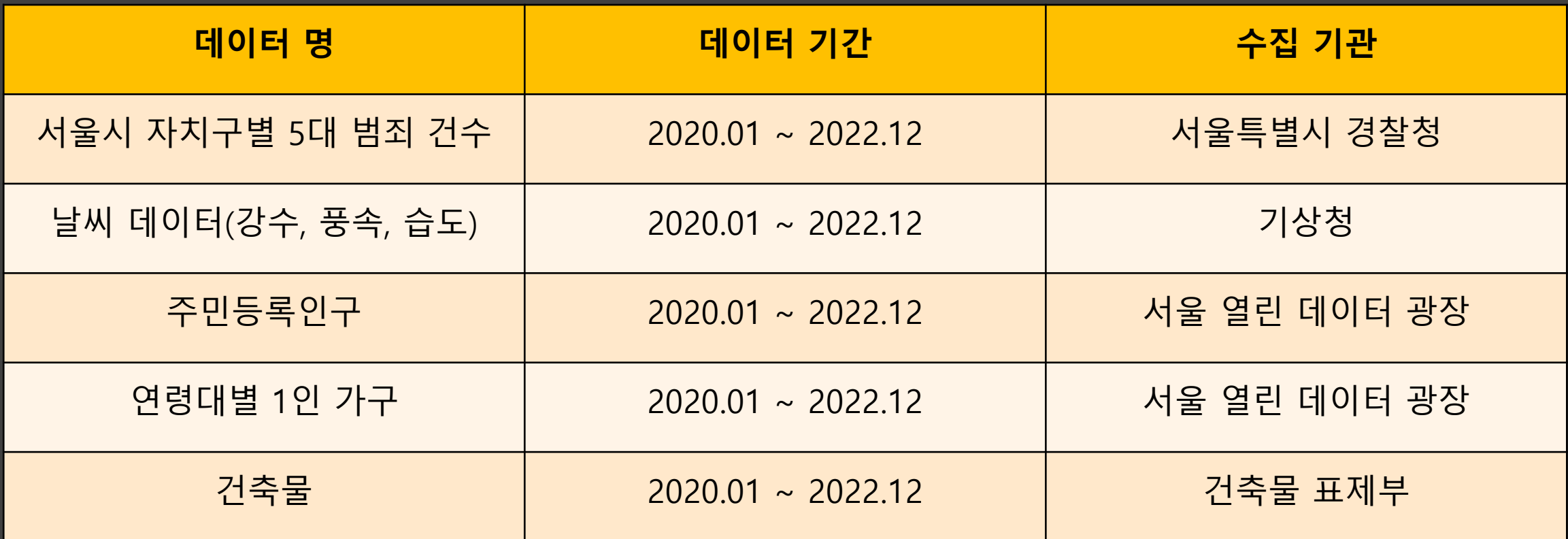

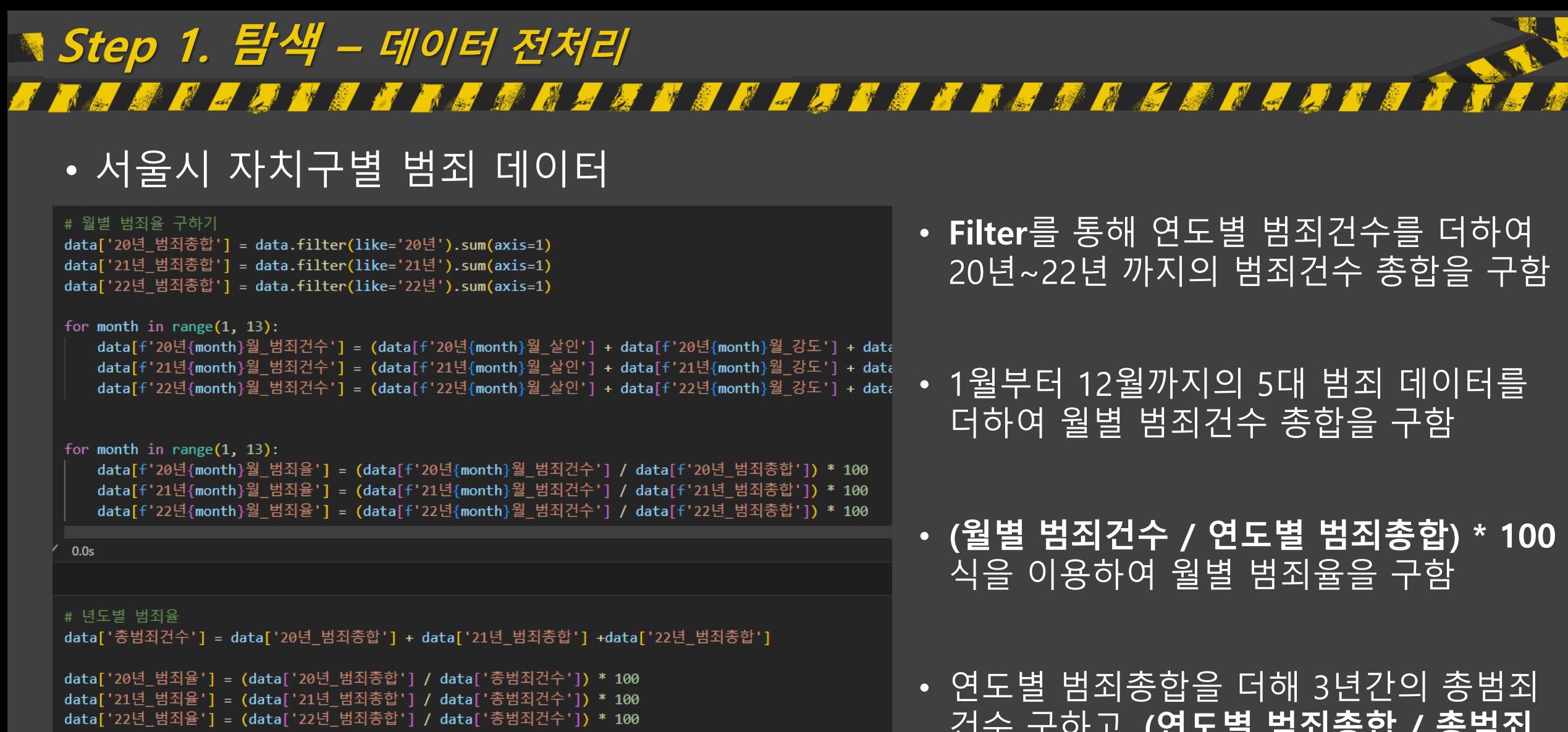

### 실행 코드

건수 구하고, **(연도별 범죄총합 / 총범죄 건수) \* 100** 식을 이용해 연도별 범죄율 구함

# **Step 1. 탐색 – 데이터 전처리** <u> Frans de la fame de la forma de la fame de la fame de la fame de la fame de la fame de la fame de la fame de</u>

## • 서울시 날씨 데이터

```
# 데이터에서 필요한 칼럼만 가져오기
new_columns = ['일시', '강수량(mm)']
rain = rain[new columns]
```

```
temp = temp['평균기온(℃)']
wind = wind['평균풍속(m/s)']
humidity = humidity['평균습도(%rh)']
```

```
# 행 기준으로 데이터프레임 합치기
df = pd.concat([rain, temp, wind, humidity], axis=1)
```

```
# NaN 값 삭제
df = df.dropna()# 데이터 저장
df.to_csv('날씨데이터총합_20202022.csv', encoding='cp949', index=False)
```

```
실행 코드
```
• 강수량, 기온, 풍속, 습도 데이터를 읽어와 필요한 column 만 추출하여 하나의 파일 로 합쳐줌

• 새롭게 생성된 파일의 NaN 값을 삭제해 주고 파일 저장

• 상관관계 분석 후 점수가 높지 않다면, 최 저〮최고 기온, 풍속, 습도 등 다른 칼럼을 사용하여 다시 분석 예정

# **Step 1. 탐색 – 데이터 전처리** <u> Frans de la fransk forstanding og det annet i den meddellande</u> • 서울시 인구 관련 데이터 (1인 가구)

### # 1인가구 데이터 남여 구분하여 새로운 데이터프레임 생성 pop female = pop[pop['성별(1)'] == '여자']

pop male = pop[pop['성별(1)'] == '남자']

pop female.rename(columns={'2020 20대':'2020 20대 여자', '2020 30대':'20 '2021 20대':'2021 20대 여자', '2021 30대':'20 '2022 20대':'2022 20대 여자', '2022 30대':'20 pop\_male.rename(columns={'2020\_20대':'2020\_20대\_남자', '2020\_30대':'2020 '2021 20대':'2021 20대 남자', '2021 30대':'2021 │'2022 20대':'2022 20대 남자', '2022 30대':'2022

del pop female['성별(1)'] del pop\_male['성별(1)']

```
pop_female.to_csv('1인가구_여자.csv', encoding='cp949', index=False)
pop_male.to_csv('1인가구_남자.csv', encoding='cp949', index=False)
```
• 1인 가구 데이터에서 남/여로 구분하여 새로운 데이터프레임을 생성하고 columns을 원하는 이름으로 변경해줌

• 필요 없는 칼럼은 삭제하고 새로운 파일 생성

# **Step 1. 탐색 – 데이터 전처리 STANT**

## • 서울시 인구 관련 데이터 (주민등록인구)

pop1 = pd.read csv('주민등록인구.csv', encoding='utf-8')

pop1 = pop1.drop(0) # 0 번째 행 삭제

pop1.rename(columns={'동별(2)':'자치구', '2020':'2020 세대수', '2020.1':'2020 힌국인', '2020.2 '2021':'2021\_세대수', '2021.1':'2021\_힌국인', '2021.2':'2021\_등록외국인', '2022':'2022\_세대수', '2022.1':'2022\_힌국인', '2022.2':'2022\_등록외국인',

pop1.to\_csv('자치구별 주민등록인구.csv', encoding='cp949', index=False) pop1

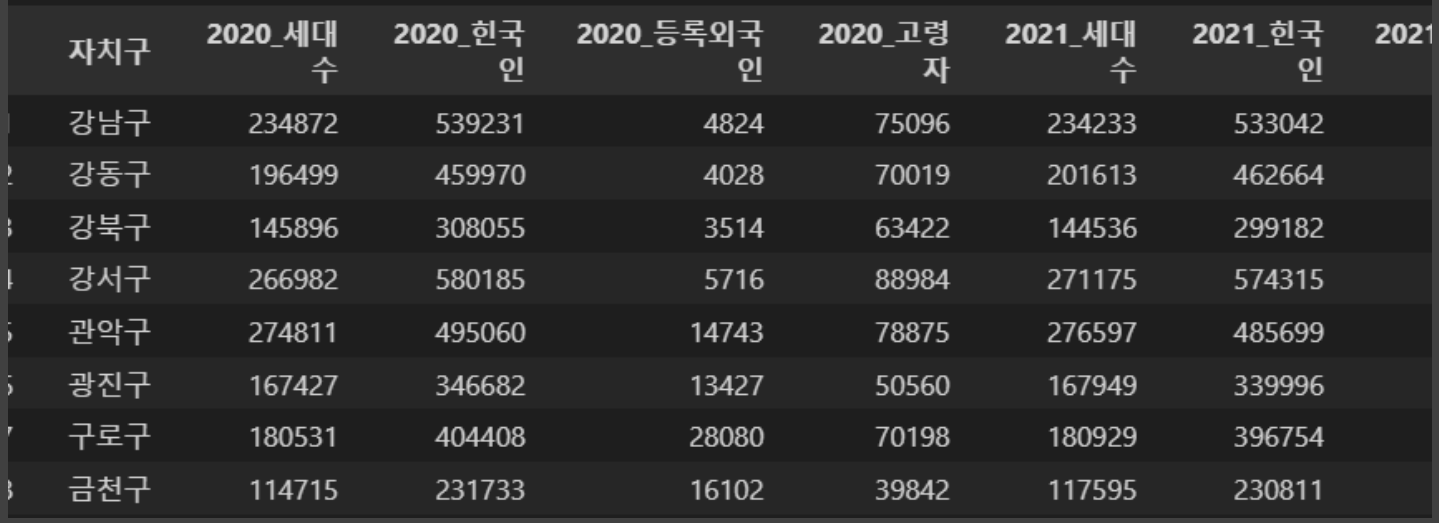

• drop() 함수를 이용해 필요 없는 행 삭제

• rename() 함수를 이용해 column을 필요 에 맞게 변경하고 새로운 파일로 저장

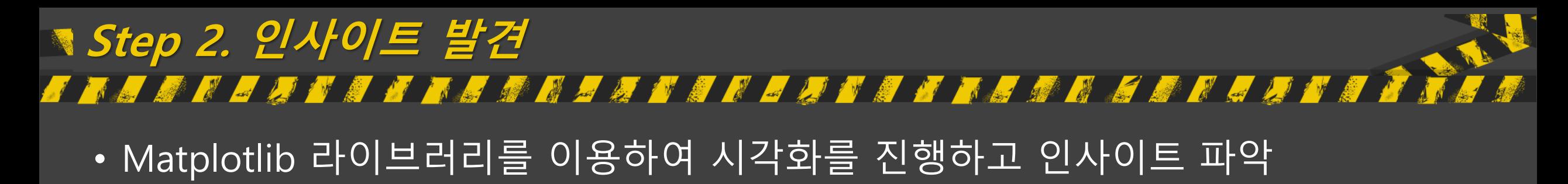

import matplotlib.pyplot as plt

```
plt.rcParams['font.family'] = 'Malgun Gothic'
# 그래프의 크기를 설정합니다.
plt.figure(figsize=(15, 6))
```

```
# 자치구를 x축으로, 20년 범죄총합을 v축으로 하는 선 그래프를 그립니다.
plt.plot(df['자치구'], df['20년 범죄총합'], marker='o', linestyle='-')
```
# x축 레이블 회전 plt.xticks(rotation=45)

```
# 그래프의 타이틀과 축 레이블을 추가합니다.
plt.title('자치구별 20년 범죄총합', fontsize=16)
plt.xlabel('자치구', fontsize=14)
plt.ylabel('20년 범죄총합', fontsize=14)
```
plt. savefig("20년도 자치구별 범죄총합 시각화.png") # 그래프를 표시합니다. plt.show()

• 2020년 ~ 2022년의 연도별 자치구 범죄 총합 데이터를 시각화하여 어느 지역에 범죄가 많이 일어나는지 파악해볼 수 있 음

### **Step 2. 인사이트 발견** *B T A T K & R A A T A T A U T A T A A K* **EE** • 연도별 자치구 범죄 총합 시각화 결과

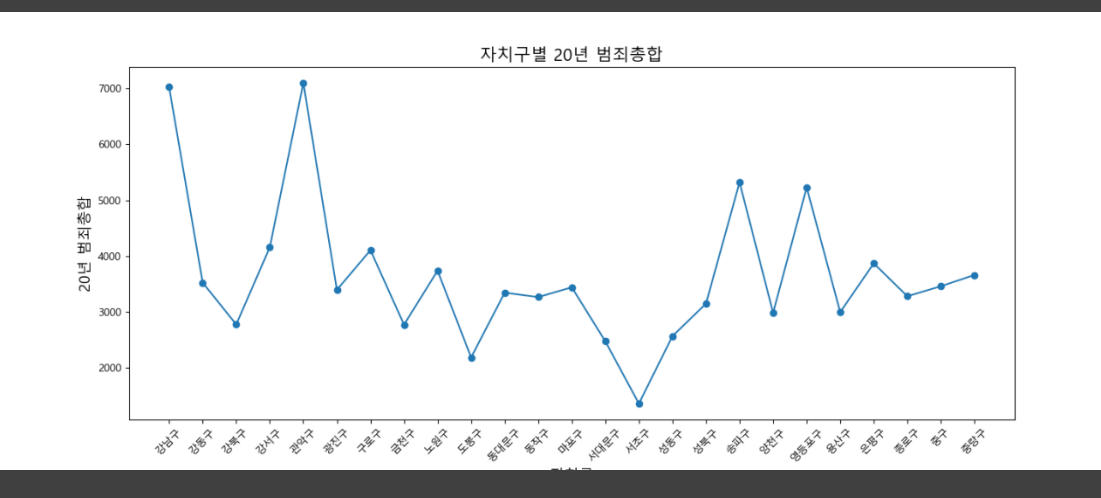

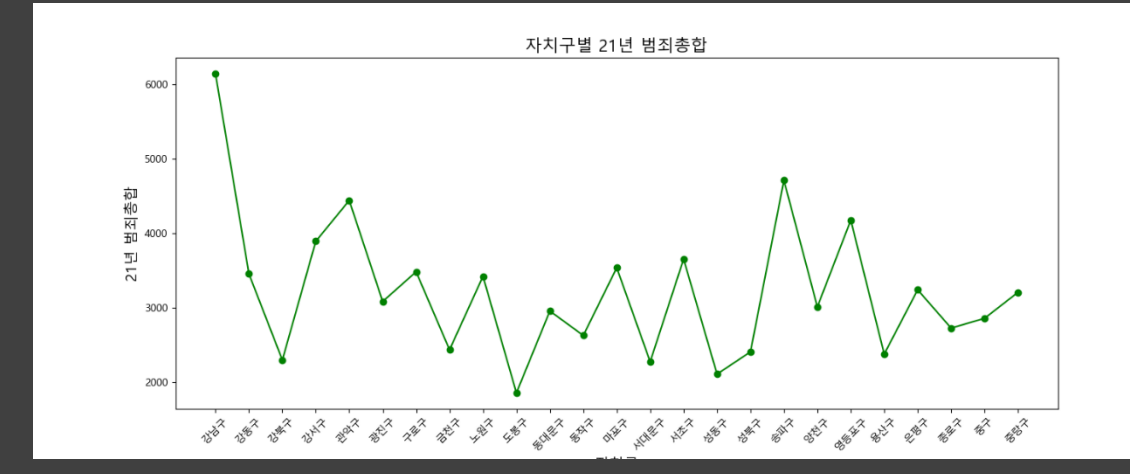

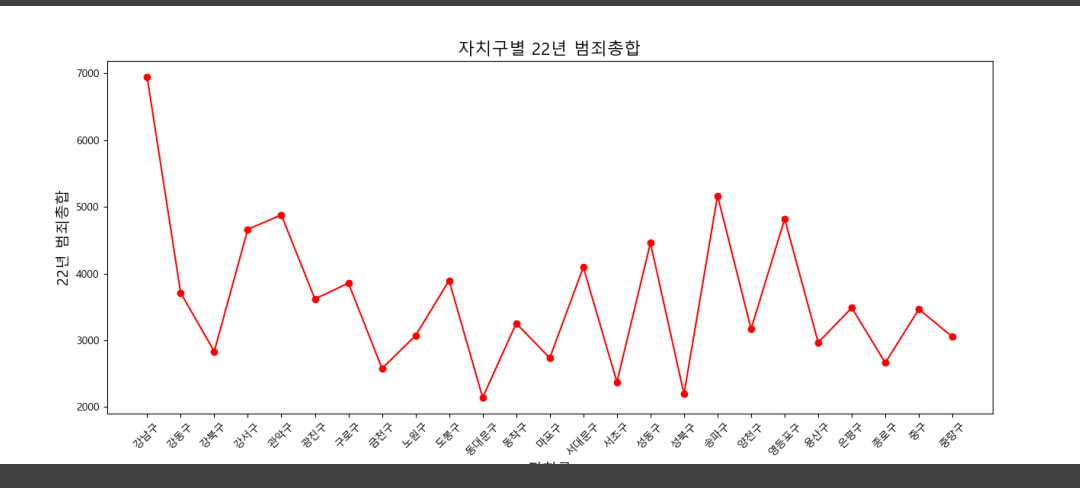

- 전체적으로 강남구, 송파구, 영등포구의 범죄수가 높게 나타남
- 2020년 이후 관악구의 범죄수가 많이 떨 어졌음

# **Step 2. 인사이트 발견** • Matplotlib 라이브러리를 이용하여 시각화를 진행하고 인사이트 파악

### plt.rcParams['font.family'] = 'Malgun Gothic'  $plt.figure(figsize=(15, 6))$ plt.subplots adjust(left=0.125, bottom=0.1, right=0.9, top=0.9, wspace=0.2, hspace=0.4) # 강남구 plt.subplot(231) plt.plot(crime\_1['Unnamed: 0'], crime\_1['강남구'], marker='o', linestyle='-') plt.title('강남구', fontsize=16) # 강동구 plt.subplot(232) plt.plot(crime\_1['Unnamed: 0'], crime\_1['강동구'], marker='o', linestyle='-') plt.title('강동구', fontsize=16) # 강북구 plt.subplot(233) plt.plot(crime\_1['Unnamed: 0'], crime\_1['강북구'], marker='o', linestyle='-') plt.title('강북구', fontsize=16) # 강서구 plt.subplot(234)

plt.plot(crime 1['Unnamed: 0'], crime 1['강서구'], marker='o', linestyle='-') plt.title('강서구', fontsize=16)

• Subplot을 이용해 자치구별 범죄건수 변화 파악

# **Step 2. 인사이트 발견** • 자치구별 범죄 수 변화

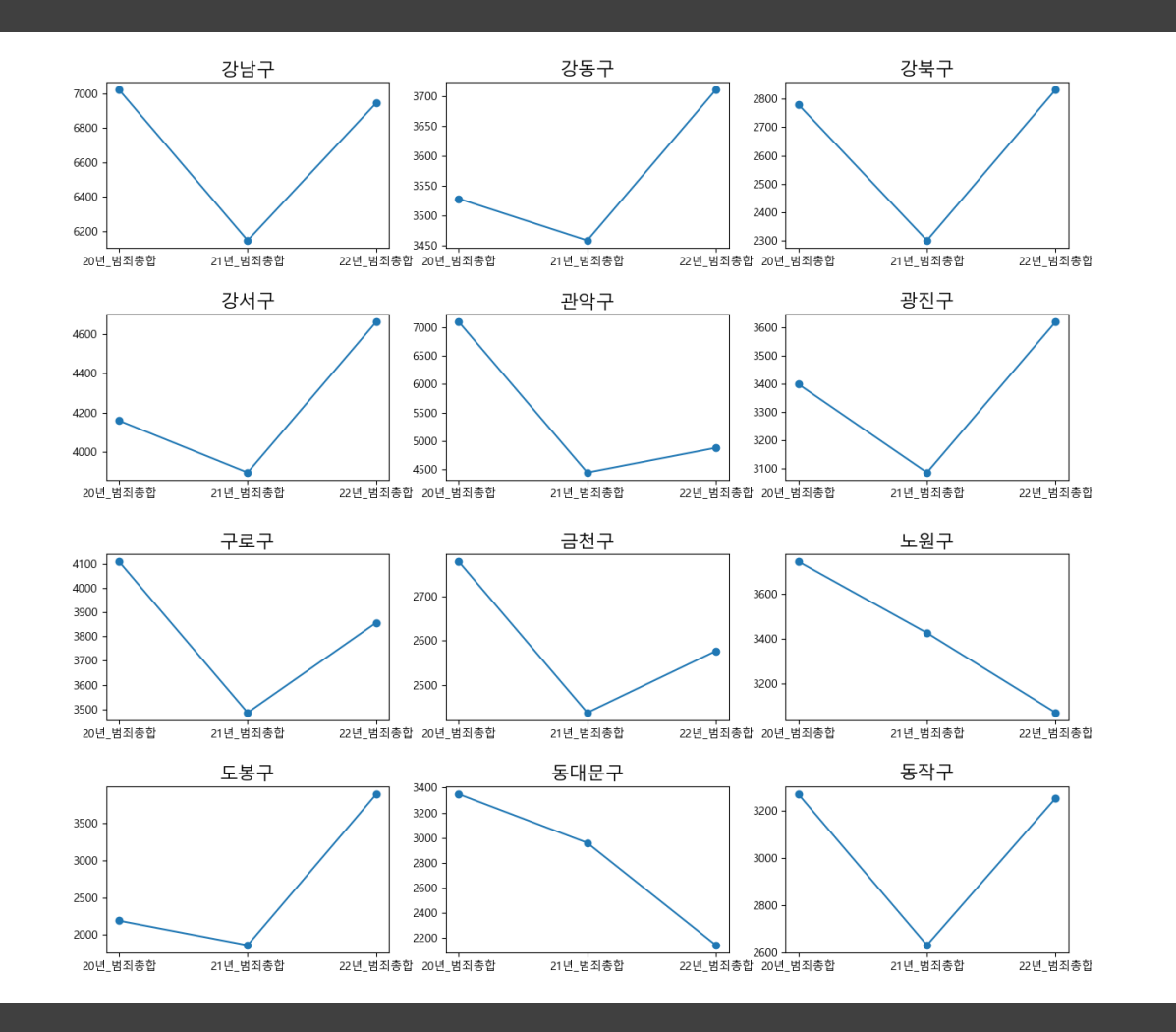

- 대체로 2021년에 범죄가 많이 줄어들었음
- 관악구, 노원구, 동대문구, 성북구, 은평구, 종로구, 중랑구 는 연도가 지날수록 범죄수 가 줄어들고 있음
- 반면, 강동구, 강서구, 도봉구, 서대문구, 성 동구, 양천구 는 연도가 지날수록 범죄수가 증가하고 있음을 알 수 있음

# **Step 3. EDA**

# • Scikit-learn의 linear model을 통해 범죄율과의 상관관계 파악

```
linear regression = linear model.LinearRegression()
linear regression.fit(X = pd.DataFrame(df['2020 20대 남자']), y = df['총범죄건수'])
prediction = linear regression.predict(X = pd.DataFrame(df['2020 20대 남자']))
print('절편', linear regression.intercept)
print('계수', linear regression.coef)
print('점수', linear_regression.score(X = pd.DataFrame(df['2020_20대_남자']), y = df['총범죄건수']))
print('-------------------------------')
linear_regression.fit(X = pd.DataFrame(df['2020_20대_여자']), y = df['총범죄건수'])
prediction = linear regression.predict(X = pd.DataFrame(df['2020 20대 여자']))
print('절편', linear regression.intercept )
print('계수', linear_regression.coef_)
print('점수', linear_regression.score(X = pd.DataFrame(df['2020_20대_여자']), y = df['총범죄건수']))
# 시각화
plt.subplot(121)
plt.scatter(df['2020 20대 남자'], df['총범죄건수'], color='b')
plt.title('2020년 20대 남자')
plt.subplot(122)
plt.scatter(df['2020 20대 여자'], df['총범죄건수'], color='r')
plt.title('2020년 20대 여자')
```
• 20년 ~ 22년, 20대에서 50대까지의 연령대별 남녀의 상관관계를 분석함

# **Step 3. EDA** *UTITI ALIAN SELUTITI LA SALI DELLA T* • 1인 가구 20대에서 50대까지의 연령대별 상관관계 분석

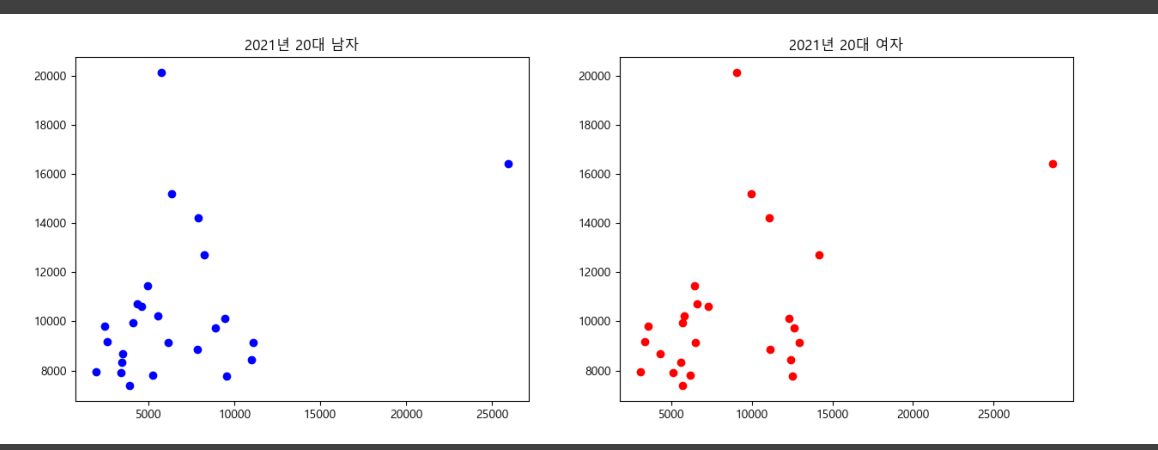

### 21년 20대 남여

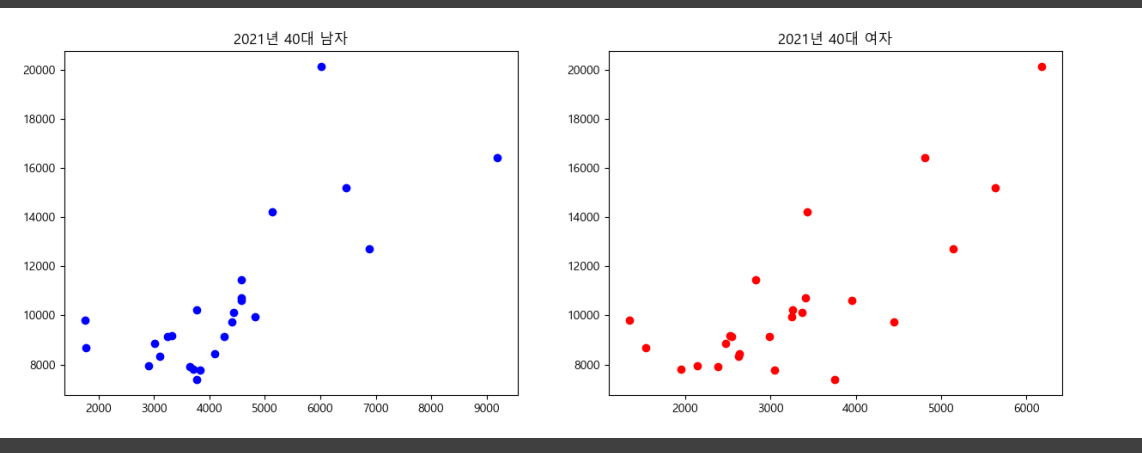

21년 40대 남여

- 1인 가구 연령대별 평균 상관관계 점수
	- 20대 남자 0.15, 여자 0.21
	- 30대 남자 0.50, 여자 0.63
	- 40대 남자 0.56, 여자 0.61
	- 50대 남자 0.20, 여자 0.25
- 30대 남자와 40대 여자가 가장 높은 상관관계를 가지고 있음
- 20대, 50대 남녀는 상관관계가 높지 않음을 알 수 있음
- 30대 남자는 가해자, 40대 여자는 피해자가 많을 것으로 추정

# **Step 3. EDA**

# • Scikit-learn의 linear model을 통해 범죄율과의 상관관계 파악

```
linear regression = linear model. Linear Regression()linear_regression.fit(X = pd.DataFrame(df['2022 등록외국인']), y = df['총범죄건수'])
   prediction = linear_regression.predict(X = pd.DataFrame(df['2022 등록외국인']))
  print('절편', linear_regression.intercept_)
  print('계수', linear regression.coef)
  print('점수', linear_regression.score(X = pd.DataFrame(df['2022 등록외국인']), y = df['총범죄건수']))
  plt.rcParams['font.family'] = 'Malgun Gothic'
  plt.figure(figsize=(15, 5))plt.scatter(df['2022_등록외국인'], df['총범죄건수'], color='b')
  plt.title('2022년 등록외국인')
  plt. savefig("2022년 등록외국인 상관관계.png")
\sqrt{0.4s}절편 10136.855326087545
계수 [0.03511376]
점수 0.004478467918637596
```
### • 20년부터 22년까지 등록외국인, 고령자, 한국인, 세대수 상관관계를 분석함

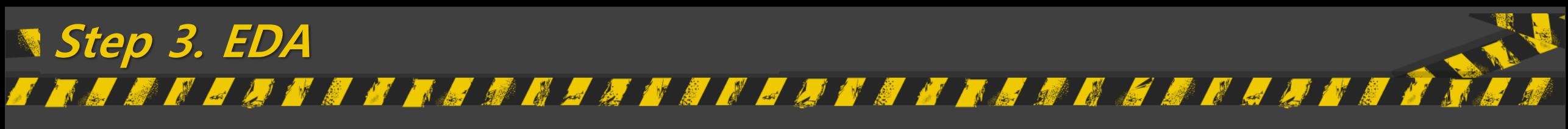

# • 주민등록인구 상관관계 분석

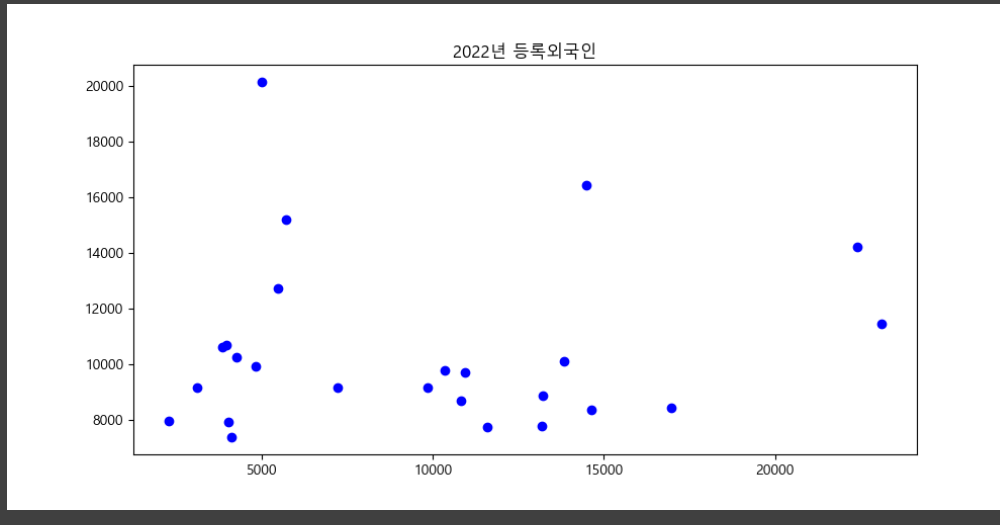

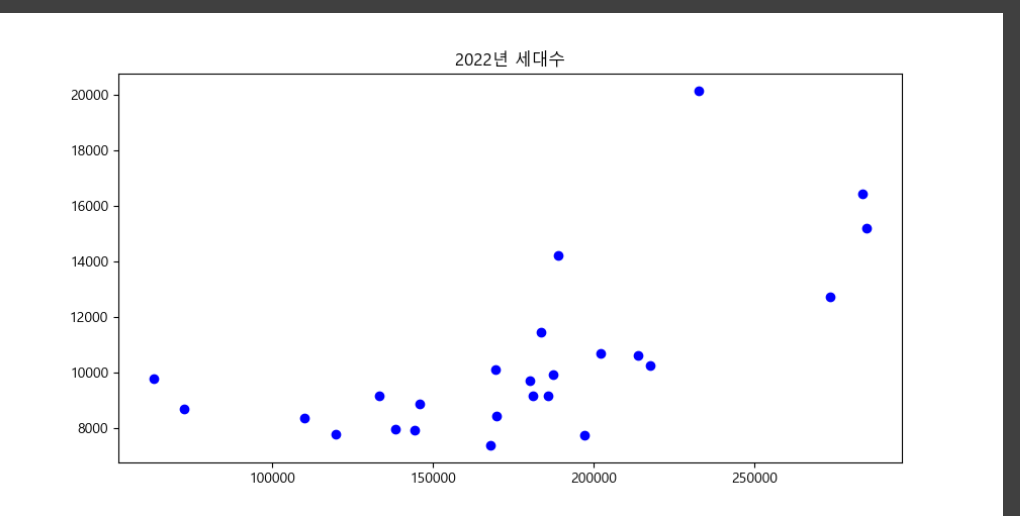

- 주민등록인구 평균 상관관계 점수
	- 등록외국인수 0.01
	- 고령자 0.23
	- 세대수 0.43
	- 한국인 0.35
- 등록외국인수는 상관관계가 전혀 없으므로 분석 대상에서 제외
- 세대수와 한국인수는 고령자에 비해 높은 상관관 계를 가짐
- 전체적으로 높은 상관관계를 가지지 않음

# **Step 4. 모델링**<br>F T S F E E F F F E E F E F E E E E E E E E E E E E E E E E E FIJA PR

- SVM, Random Forest, Decision Tree와 같은 머신러닝 프레임워크를 사용 하여 예측 모델 개발
- 모델을 학습 및 검증한 후, 정확성 평가를 통해 예측 모델 최적화

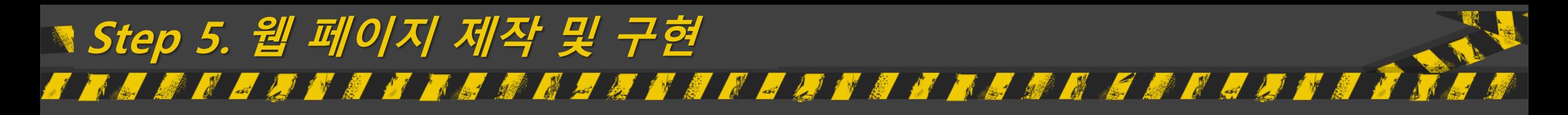

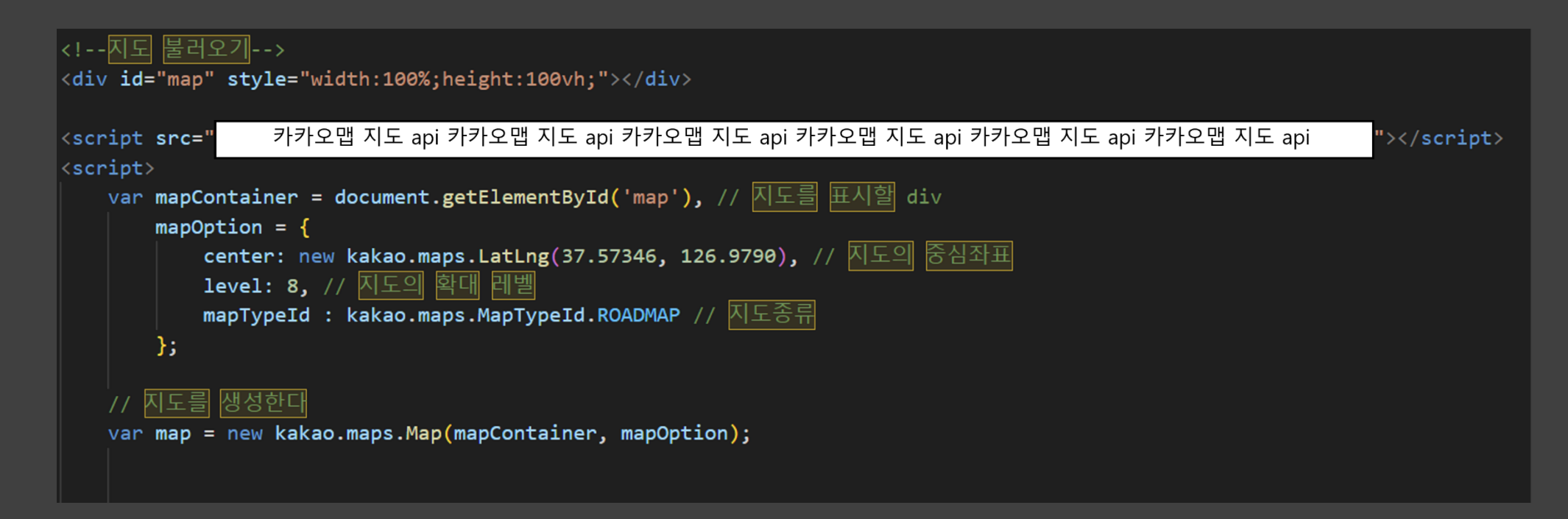

- Java Script에서 Kakao Maps API를 사용해 지도를 나타낸다
- 서울의 중심지인 종로를 지도의 중심좌표로 위치
- 25개의 구가 모두 보이도록 지도의 확대 레벨 설정

# **Step 5. 웹 페이지 제작 및 구현**NH

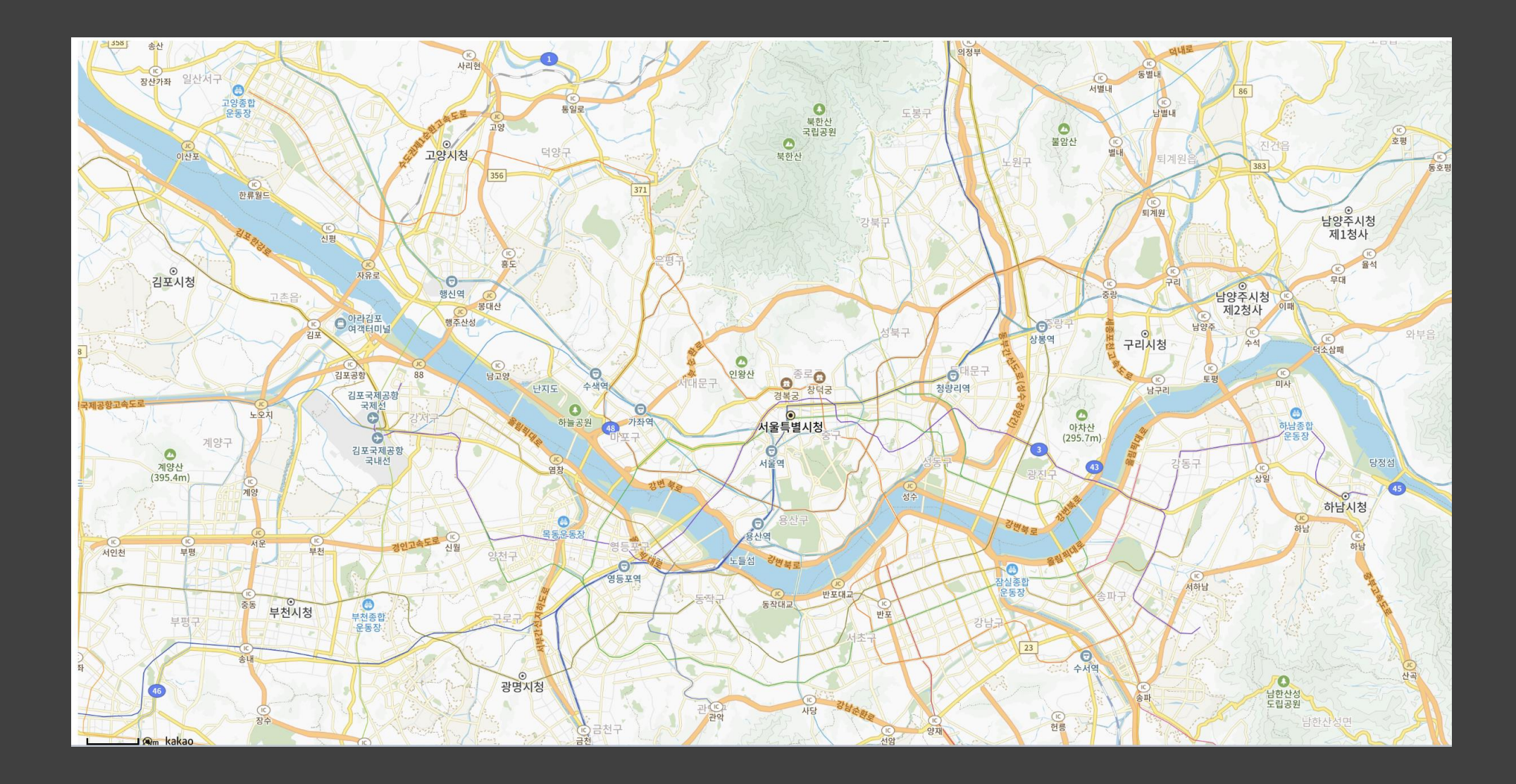

# **Step 5. 웹 페이지 제작 및 구현**

## • 구현한 지도상에 서울시 자치구별 마크업

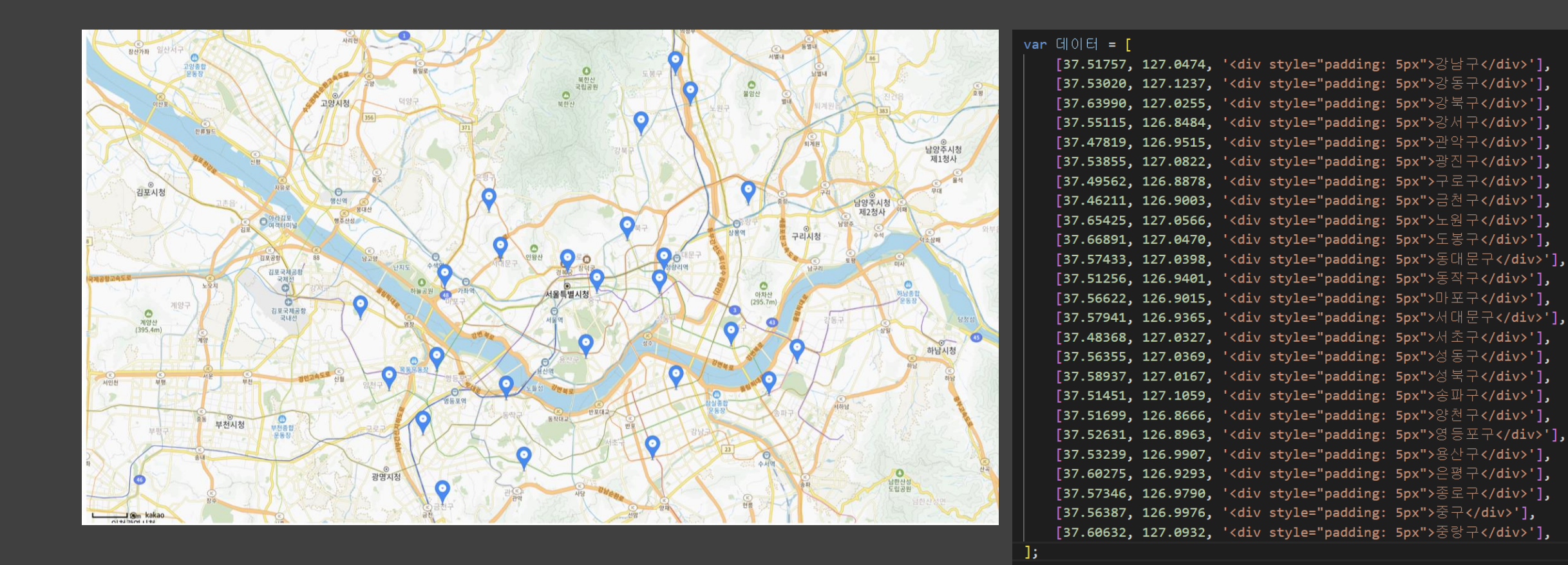

# **Step 5. 웹 페이지 제작 및 구현**

### • 마커에 인포윈도우 표시하기

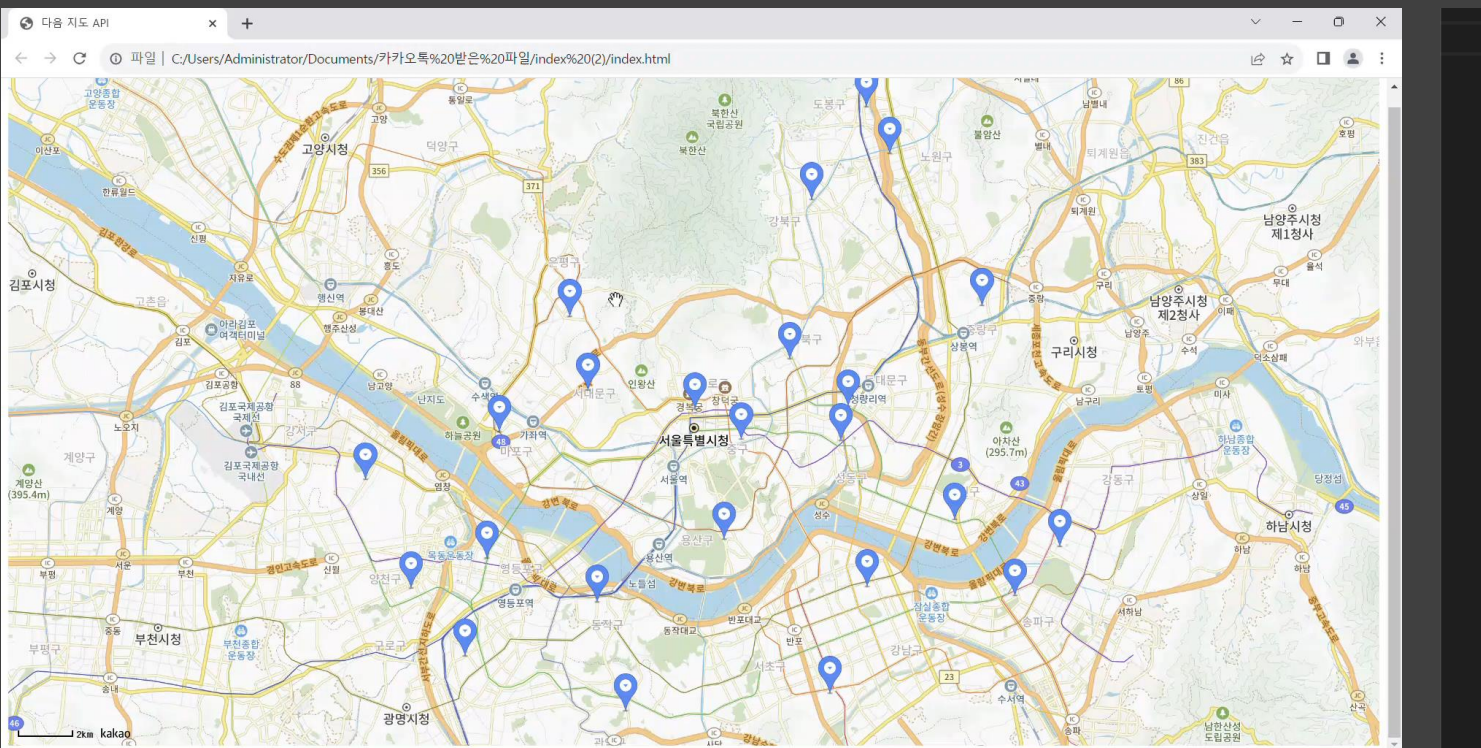

### // 마커 위에 인포윈도우를 표시합니다.

markers.push(marker); kakao.maps.event.addListener( marker. 'mouseover', makeOverListener(map, marker, infowindow)  $\mathcal{E}$ : kakao.maps.event.addListener( marker, 'mouseout', makeOutListener(infowindow)  $)$ ;

clusterer.addMarkers(markers);

### 77 인포윈도우를 표시하는 클로저를 만드는 함수입니다

function makeOverListener(map, marker, infowindow) { return function() { infowindow.open(map, marker);  $\mathbf{E}$ 

### // 인포윈도우를 닫는 클로저를 만드는 함수입니다

function makeOutListener(infowindow) { return function() { infowindow.close();  $\cdot$ 

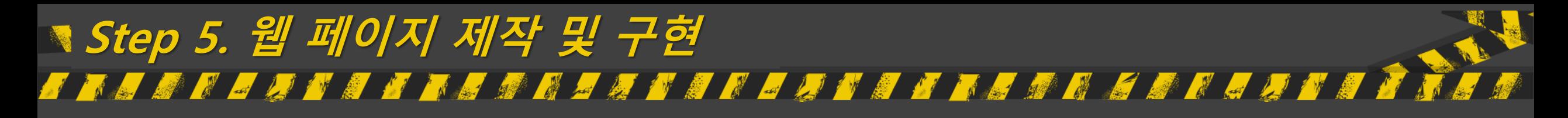

• 마커 클러스터러 생성

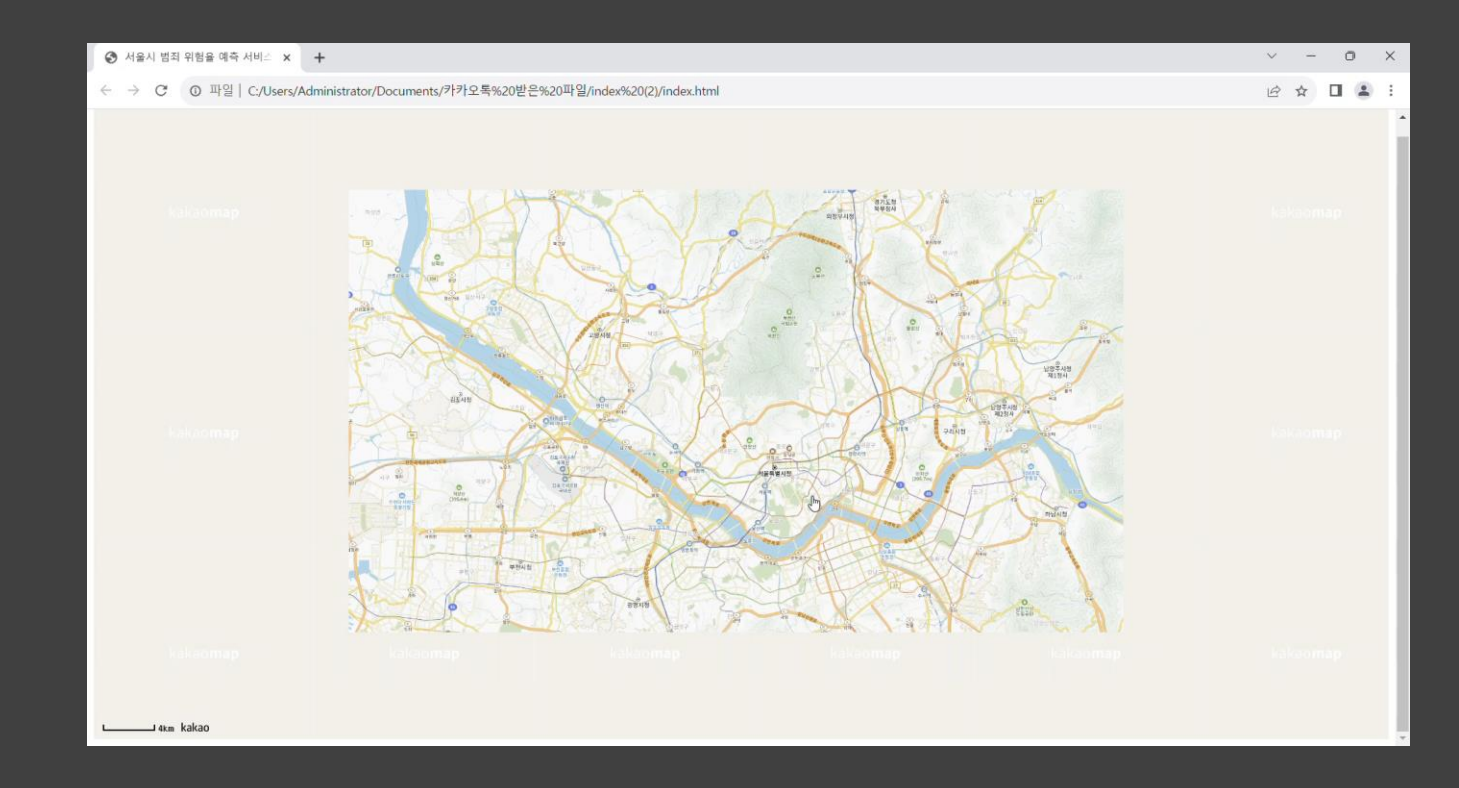

## • 인포윈도우 겹침 현상 예방

### // 마커 클러스터러를 생성합니다

var clusterer = new kakao.maps.MarkerClusterer({ map: map, // 마커들을 클러스터로 관리하고 표시할 지도 객체 averageCenter: true, //마커들의 평균 위치를 클러스터 마커 위치로 설정 minLevel: 10 // 클러스터 할 최소 지도 레벨  $\}$ :

# **Step 5. 웹 페이지 제작 및 구현**

# • 왼쪽 상단에 사이드바 및 검색기능 구현

#### $\langle$ stvle $\rangle$

```
.map wrap, .map wrap * {margin:0;padding:0;font-family:'Malgun Gothic',dotum,'돋움',sans-serif;for
   .map wrap a, .map wrap a:hover, .map wrap a:active{color: \square#000;text-decoration: none;}
   .map wrap {position:relative;width:100%;height:1000px;}
   #menu_wrap {position:absolute;top:0;left:0;bottom:0;width:250px;margin:10px 0 30px 10px;padding:5;
   .bg_white {background:}\blacksquare#fff;}
   #menu wrap hr {display: block; height: 1px;border: 0; border-top: 2px solid I#5F5F5F;margin:3px
   #menu wrap .option{text-align: center;}
   #menu_wrap .option p {margin:10px 0;}
   #menu_wrap .option button {margin-left:5px;}
   #placesList li {list-style: none;}
   #placesList .item {position:relative;border-bottom:1px solid d*888;overflow: hidden;cursor: poin
   #placesList .item span {display: block;margin-top:4px;}
   #placesList .item h5, #placesList .item .info {text-overflow: ellipsis;overflow: hidden;white-spad
   #placesList .item .info{padding:10px 0 10px 55px;}
   #placesList .info .gray {color: #8a8a8a;}
   #placesList.info.jibun{padding-left:26px;background:url(https://t1.daumcdn.net/localimg/localin
   #placesList .info .tel {color: #009900;}
   #placesList.item .markerbg {float:left;position:absolute;width:36px; height:37px;margin:10px 0 0
   #pagination {margin:10px auto;text-align: center;}
   #pagination a {display:inline-block;margin-right:10px; }}
   #pagination .on {font-weight: bold; cursor: default; color: \Box #777; }
</style>
```
### <!--사이드바-->

```
<div class="map wrap">
```
- <div id="map" style="width:100%;height:100vh;position:relative;overflow:hidden;"></div> <div id="menu wrap" class="bg white">
	- <div class="option"></div>

 $\langle$ /div>

k/div>

### • 사이드바 생성

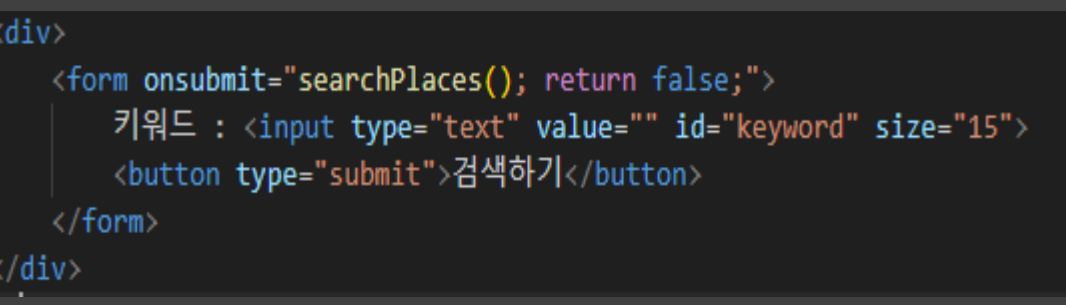

• 검색기능 구현

# **Step 5. 웹 페이지 제작 및 구현**

- 
- **사이드바 구현 검색기능 구현**

남양주.<br>제1청

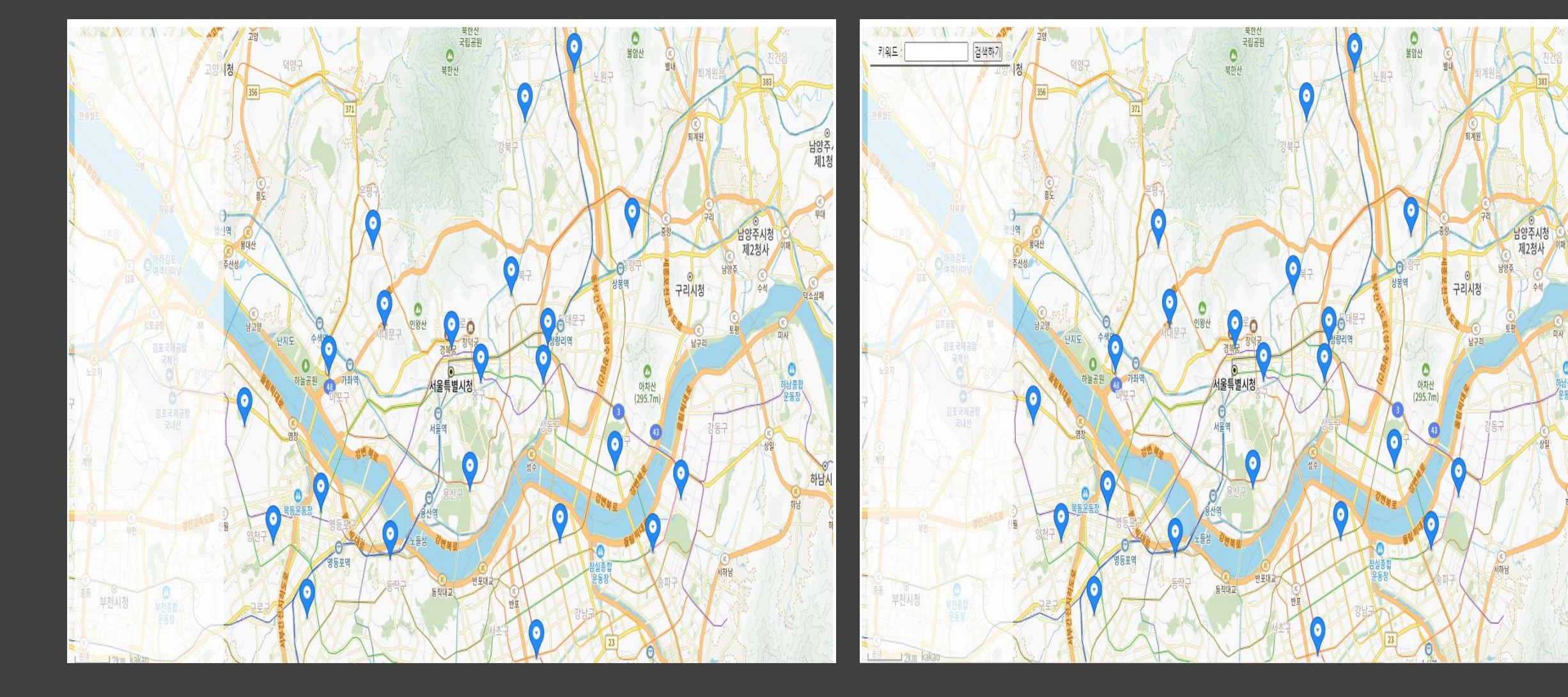

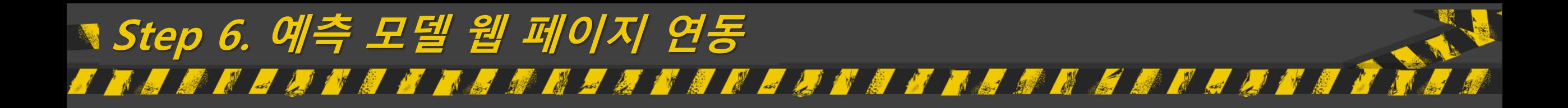

• Python 프레임워크인 Flask를 사용하여 예측모델을 웹 페이지에 연동

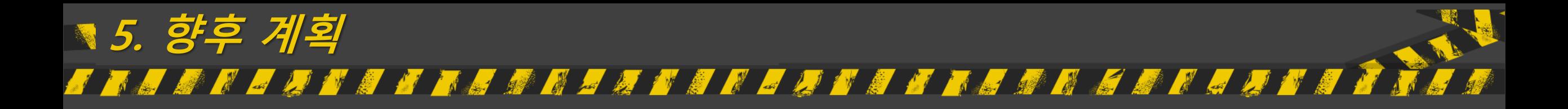

- 탐색
	- 건축물 관련 데이터 전처리
- EDA
	- 날씨, 건축물 데이터 상관관계 분석
- 모델링
- 웹페이지 구현
	- 웹 크롤링 : 범죄관련 기사
- 예측 모델 연동

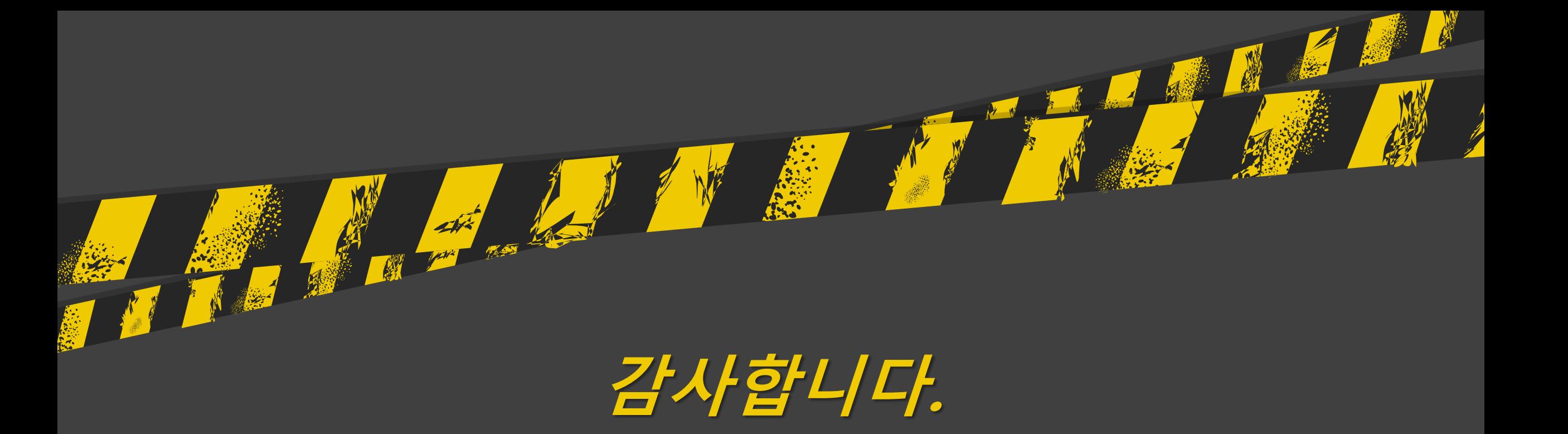

ANCHE ANGELIA